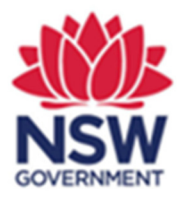

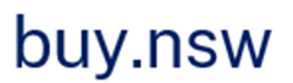

Dear Scheme Member,

Please find below, instructions on how you can access your scheme membership details in 3 easy steps.

## Important!

To access your scheme membership, update your details or apply for any tenders, you need to be registered on the Supplier Hub. This protects your information behind a password wall and being registered means that your details are synchronised across the applications being added to the buy.nsw website (schemes being the latest).

## STEP 1: go to buy.nsw.gov.au and login to your account

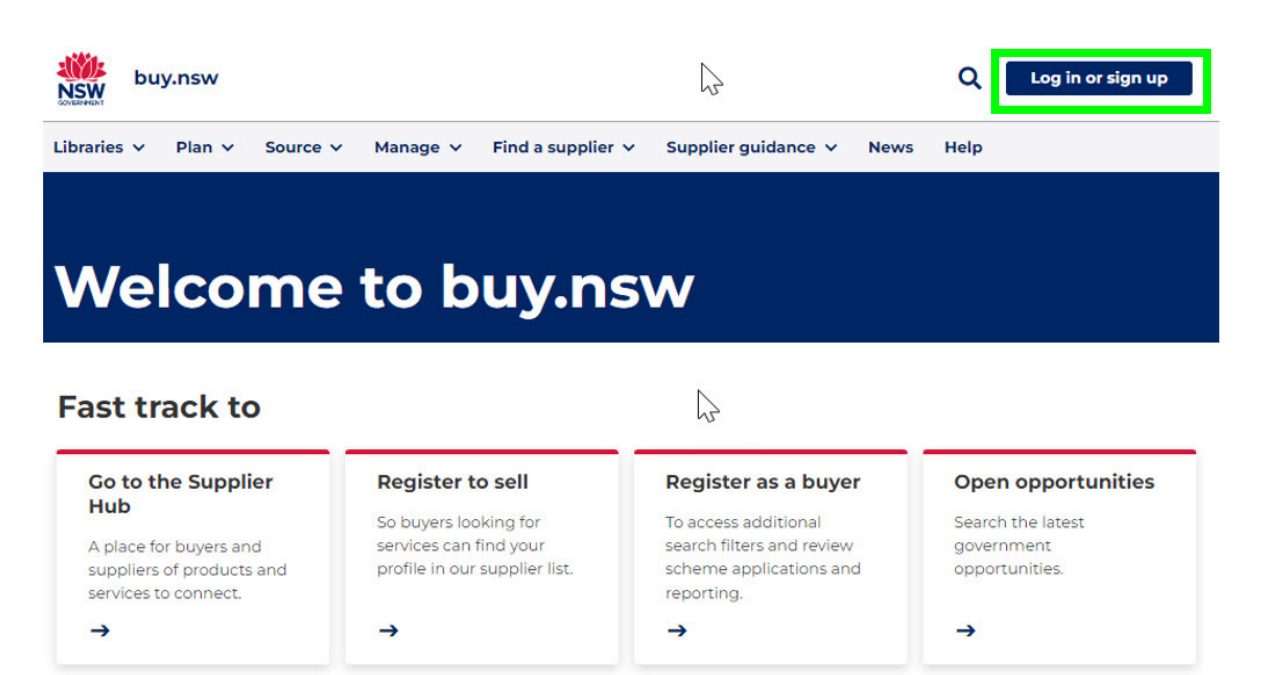

STEP 2: select the Schemes module tile on your Supplier Hub dashboard

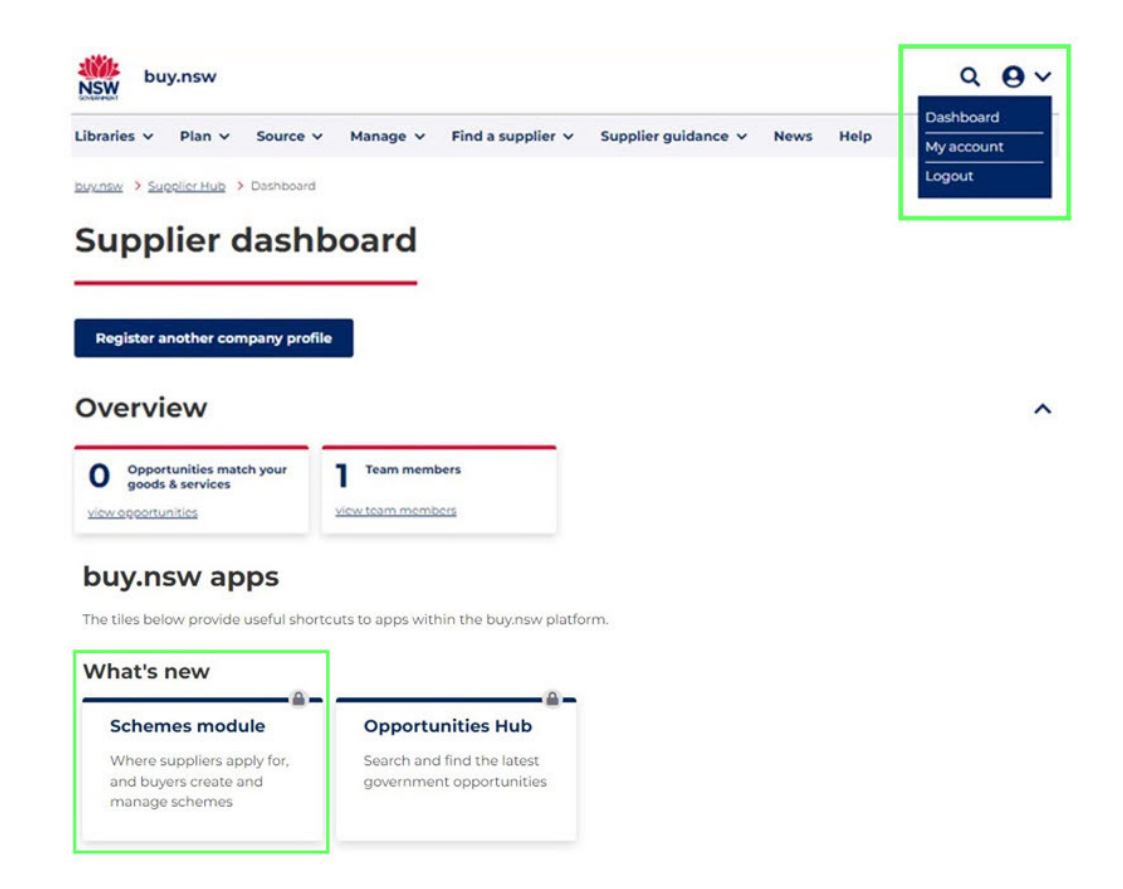

STEP 3: from your Schemes dashboard, select your membership details or click on another scheme to begin an application

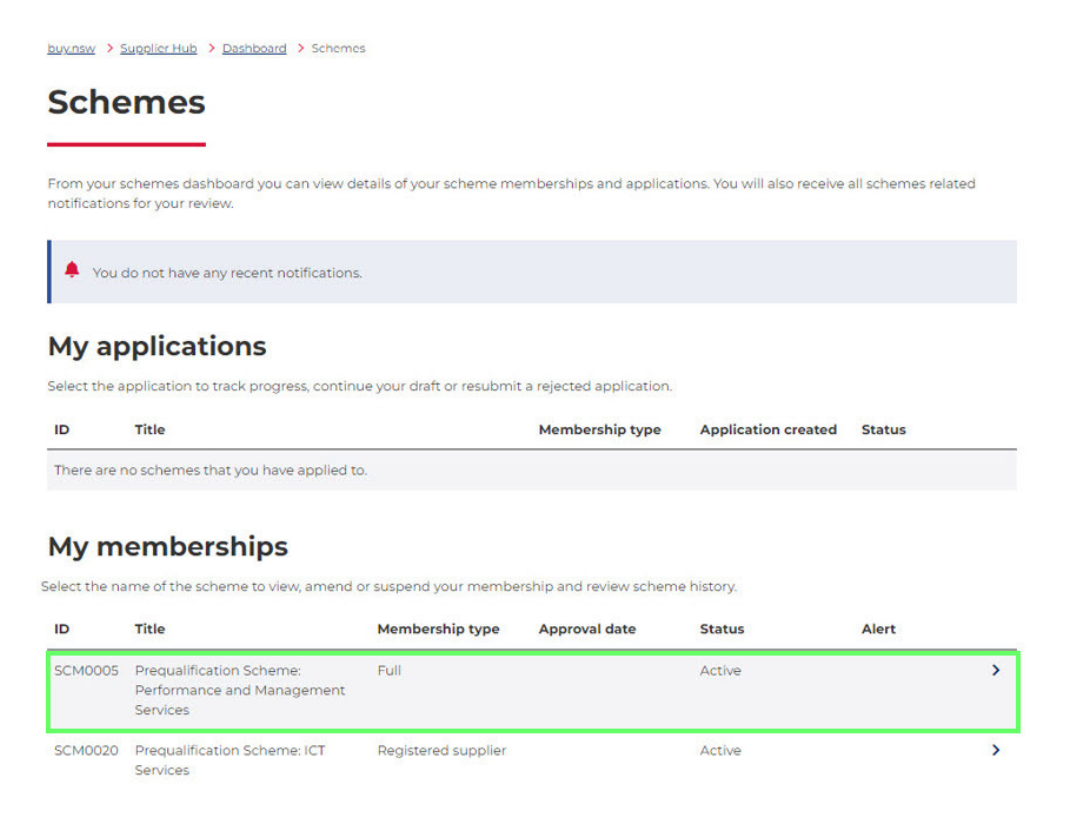

## Where else can you find schemes?

You can view all tenders and schemes on the new Opportunities Hub. You don't need to be logged in to review this list, but if you click to apply for anything, you'll be prompted to log in then.

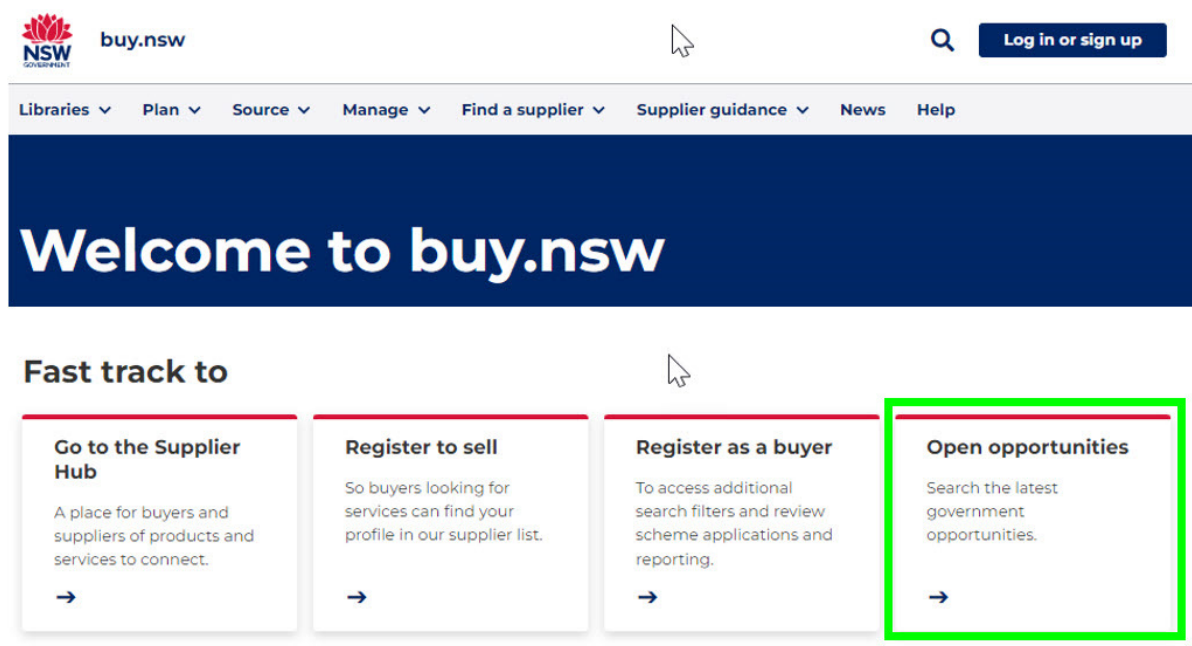

## More information

Please contact the scheme owner in the first instance, otherwise you can get more information from our Customer Contact Team: buy.nsw@customerserivce.nsw.gov.au or call us on 1800 679 289

You can also find information on the buy.nsw website at https://suppliers.buy.nsw.gov.au/help.